## **Postfix konfigurieren**

Zum Versenden von Mails nutzt die UCware den Open-Source-MTA [Postfix.](https://www.postfix.org) Zum Abschluss der Konfiguration müssen ein Mailserver sowie Benutzername und Passwort für einen Mailaccount hinterlegt werden.

Die Konfiguration des Dienstes wird in der Datei /etc/postfix/main.cf vorgenommen. Die eckigen Klammern um den Hostnamen des Mailservers verhinden, dass Postfix versucht den MX-Record für den Hostnamen aufzulösen und sind daher bei direkter Eingabe des zuständigen Servers **wichtig**.

[/etc/postfix/main.cf](https://wiki.ucware.com/_export/code/archiv/4_x/howto/postfix?codeblock=0)

```
# Set banner
smtpd banner = smyhostname ESMTP smail name (Ubuntu)
# Disable local mail notifications
biff = no# Alias locations
alias maps = hash:/etc/aliases
alias database = hash:/etc/aliases
# Local name, should match the machine's FQDN
myhostname = ucware.beispiel.org
# Mail for those domains will *not* be sent to the relay host
mydestination = $myhostname localhost
# Server to relay mails to
relayhost = [smtp.beispiel.org]
# Accept local mail only
mynetworks = 127.0.0.0/8 [::ffff:127.0.0.0]/104 [::1]/128
inet interfaces = loopback-only
inet_protocols = ipv4
# Authenticate when talking to other servers
smtp_sasl_auth_enable = yes
smtp sasl security options = noplaintext noanonymous
smtp_sasl_password_maps = hash:/etc/postfix/sasl_password
# Use system SSL certificates
smtp tls CAfile = /etc/ssl/certs/ca-certificates.crt
# Set default relay restrictions
smtpd_relay_restrictions = permit_mynetworks, permit_sasl_authenticated, defer_unauth_destination
```
Die Zugangsdaten für den Mailaccount werden in der Datei /etc/postfix/sasl password hinterlegt. Diese muss im Normalfall angelegt werden, z.B. mit dem Texteditor vim.

\$ sudo vim /etc/postfix/sasl\_password

Der Inhalt muss wie im folgenden Beispiel strukturiert werden.

[/etc/postfix/sasl\\_password](https://wiki.ucware.com/_export/code/archiv/4_x/howto/postfix?codeblock=2)

[smtp.beispiel.org] benutzer@beispiel.org:geheim

Nach dem Erstellen der Datei muss mit dem folgenden Befehl eine von Postfix lesbare Hash-Datenbank erstellt werden und der Dienst neugestartet werden.

```
$ sudo postmap sasl password
```
\$ sudo service postfix restart

Ab diesem Zeitpunkt kann die UCware Mailbenachrichtigungen für Faxe und Anrufbeantworternachrichten versenden.

## **Absender ändern**

Postfix kann global Absenderadressen umschreiben. Dazu die Datei /etc/postfix/generic wie im Beispiel mit Absender und gewünschter Absenderadresse ausfüllen, eine Hash-Datenbank erstellen und Postfix mit dem Parameter smtp\_generic\_maps mitteilen, dass diese Datei verwendet wird.

## [/etc/postfix/generic](https://wiki.ucware.com/_export/code/archiv/4_x/howto/postfix?codeblock=5)

ucservices fax@firma.beispiel

From: <https://wiki.ucware.com/> - **UCware-Dokumentation**

Permanent link: **[https://wiki.ucware.com/archiv/4\\_x/howto/postfix](https://wiki.ucware.com/archiv/4_x/howto/postfix)**

Last update: **18.03.2023 14:48**

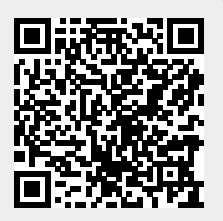